## **[Pumpkin 6.2 Inch Double Din](https://blog.autopumpkin.com/pumpkin-6-2-inch-double-din-touch-screen-android-10-universal-car-stereo/) [Touch Screen Android 10](https://blog.autopumpkin.com/pumpkin-6-2-inch-double-din-touch-screen-android-10-universal-car-stereo/) [Universal Car Stereo](https://blog.autopumpkin.com/pumpkin-6-2-inch-double-din-touch-screen-android-10-universal-car-stereo/)**

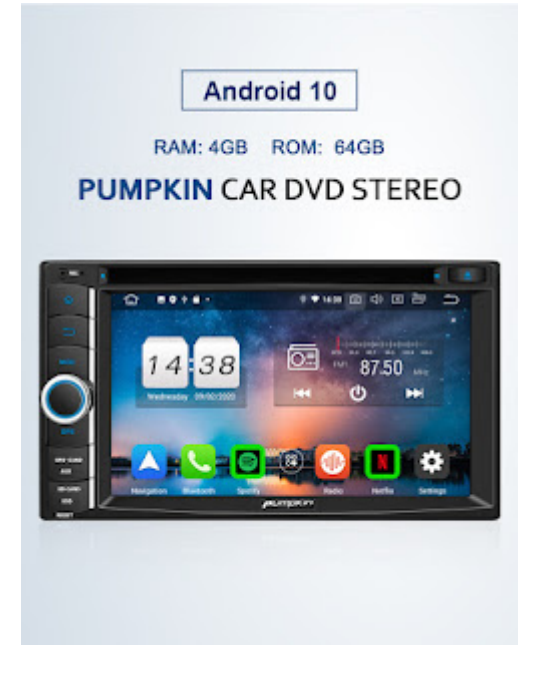

[PUMPKIN Octa-core double din touch screen Android 10](https://www.autopumpkin.com/products/pumpkin-6-2-inch-double-din-touch-screen-android-10-radio) [radio](https://www.autopumpkin.com/products/pumpkin-6-2-inch-double-din-touch-screen-android-10-radio) with 4GB RAM and 64GB ROM, this 6.2 inch head unit also equipped with CD player function, you can play your favirotate CD when driving.

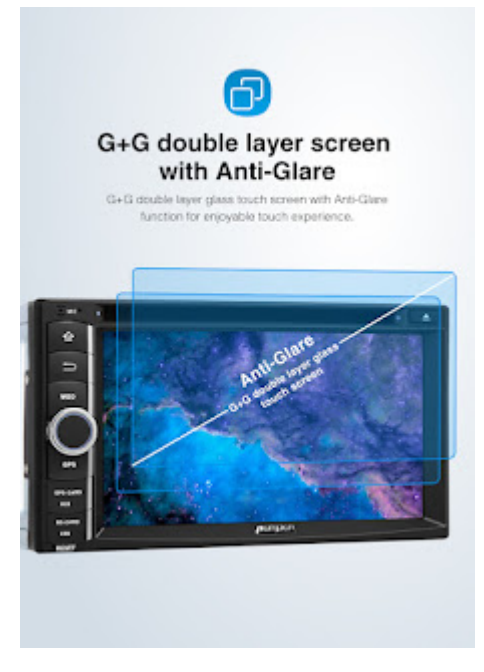

G+G double layer glass touch screen with Anti-Glare function for enjoyable touch experience.

Built-in Qualcomm Bluetooth 5.0 clip ,Support Bluetooth call /audio play, Sync phonebook, external microphone. only support DVD video to your headrests.

Support 1080P HD video, Supports subwoofer audio output, and control it separately, support mirror link function, You can use your smartphone's online GPS to mirror on this unit, support DAB+ function.

Support GPS Navigation (map software or app not included), Built in USB Port/ Micro SD Slot (up to 64GB), WIFI (Built in WIFI modem), Support reversing camera (Extra device required).

Support Fast-boot. After the installation, this machine only need about 1 seconds to finish booting from the 2nd time.

There it is, the full 'plug n play' set up that you get when you purchase the device. Make sure you check the size of the available space in your car's head unit/dash area to make sure this fits( If you are not sure, please contact pumpkin customer service). With the device, you get instructions on

## **[How to Add Bluetooth to a Car](https://blog.autopumpkin.com/how-to-add-bluetooth-to-a-car/)**

Most people spend a lot of their time on the road. If you're o ne of these people, upgrading your car's multimedia system can be one of your main priorities to make those long hours toler able. But having too many wires for your car's multimedia syst em can be bothersome and may even cause driving problems. One simple upgrade that you can do to eliminate this issue is by a dding a Bluetooth to your car.

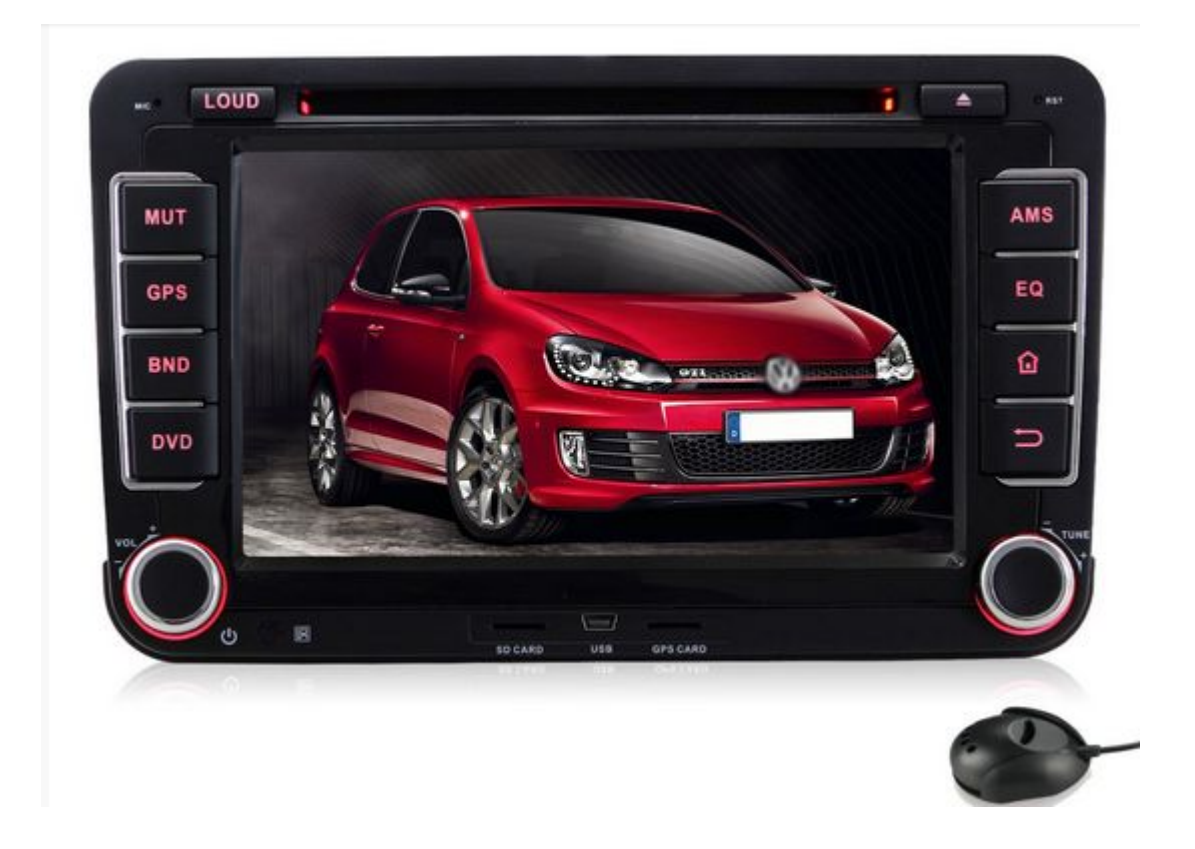

**Step 1 :** Purchase an aftermarket [Bluetooth car stereo.](http://www.autopumpkin.com/) Stock h ead units of newer car models already have Bluetooth capabilit y. But if your car is a bit older, you can purchase these kind s of car radios for at least a hundred dollars from your local car parts store or the online store.

**Step 2 :** Install the head unit. Aftermarket car stereos with B luetooth capability are designed just like any other head unit s. To install, simply remove your current car radio and discon nect all the wires behind it. Then, following the same wiring diagram or what is instructed in your new head unit's manual, connect the wires to the new radio and slide it back to the he ad unit bay.

Better yet, have the new car head unitinstalled by the store w here you purchased it from. If you got yours from a local stor e and not over the Internet, installation should also come wit h the price tag you paid.

**Step 3 :** Connect your Bluetooth enabled device to your new car DVD player. Most head units have a quickaccess button on its panel that you can use to instantly enabl e its Bluetooth. Once it's switched on, you can start connecti ng your mobile devices like smartphones and MP3 players to you r radio.

Source: <http://www.wikihow.com/Add-Bluetooth-to-a-Car>